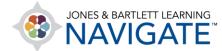

## How to Use TestPrep

The directions below explain how to use Navigate TestPrep within your course as an instructor. We strongly recommend reviewing the student TestPrep tutorial in the Training Library first to familiarize yourself with how your students may use the tool before you continue.

1. Navigate to and launch **TestPrep** by clicking on the tool from its location in the course. You may need to click **TestPrep** again on the next page, then TestPrep will open in a new tab within your browser.

| INAVIGATE                                           | Home Dashboard My courses Site administration                                                                                                    | 🜌 🌲 📴 🖌 Edit mode 🌒                                          |
|-----------------------------------------------------|----------------------------------------------------------------------------------------------------|--------------------------------------------------------------|
| Course                                              | Settings Participants Grades Reports More -                                                                                                    |                                                              |
| ×                                                   | Premier Access for Emergency Care and<br>Transportation of the Sick and Injured, 12e (Butler                                                                                                    | ×                                                            |
| Teaching Tools     TestPrep                         | Demo)                                                                                                    | Upcoming events                                              |
| TestPrep                                            | Terrare and the second second s | Chapter 4 Paper is due<br>Wednesday, July 12, 12:00 AM       |
| ✓ Soft-Skill Simulations                            | Passed all Quizzes                                                                                                    | Chapter 4 Paper is due to be<br>Wednesday, July 19, 12:00 AM |
| Virtual Mentor Lecture<br>Series Videos             |                                                                                                    | Go to calendar                                               |
| Virtual Mentor Lecture<br>Series Video: Crew Resour | Not complete al 🗞                                                                                                    | Course metrics                                               |
| Virtual Mentor Lecture<br>Series Video: Crew Resour |                                                                                                    | Only for teachers:                                           |
| Virtual Mentor Lecture<br>Series Video: Radio       | Course completion status No completion criteria set for this course                                                                                                    | Student engagement                                           |
| Virtual Mentor Lecture<br>Series Video: Crew Resour |                                                                                                    | Calendar                                                     |
| Virtual Mentor Lecture                              | • Teaching Tools                                                                                                    | <ul> <li>July 2023</li> </ul>                                |
| Series Video: Crew Resour<br>Virtual Mentor Lecture |                                                                                                    | Sun Mon Tue Wed Thu Fri Sat                                  |
| Series Video: Allergic<br>Virtual Mentor Lecture    | TestPrep                                                                                                    | 2 3 4 5 6 7 8                                                |
| Series Video: Chest Trauma                          | Testpres: 1                                                                                                    | 9 10 11 12 13 14 15                                          |
| Virtual Mentor Lecture<br>Series Video: Geriatrics: | Progress 0 / 1                                                                                                    | 16 17 18 19 20 21 22<br>• 23 24 25 26 27 28 29               |
|                                                     |                                                                                                    |                                                              |
| • Teachin                                           | n Tools                                                                                                    |                                                              |
|                                                     | y 10010                                                                                                    |                                                              |
|                                                     |                                                                                                    |                                                              |
| TestPrep                                            |                                                                                                    |                                                              |
|                                                     | 1                                                                                                    |                                                              |
| TestPrep                                            |                                                                                                    |                                                              |
|                                                     | _                                                                                                    | Next section                                                 |
|                                                     | Jump to ¢                                                                                                    | Soft-Skill Simulations                                       |
|                                                     |                                                                                                    |                                                              |

Technical Support: www.jblearning.com/techsupport | support@jblearning.com | 1-978-443-5000 | M-F 8:30am - 8:00pm

**CDX** Learning Systems

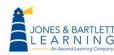

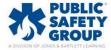

- 2. As an instructor, you have two options. You may review and track your students' use of and performance in the tool, or you may use TestPrep in student mode.
- 3. To explore TestPrep as a student, click the **View as Student** button on the launch page. Refer to the student tutorial video for TestPrep in the Library for further guidance.

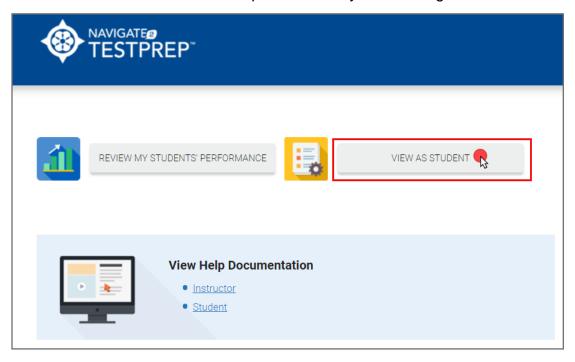

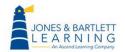

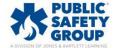

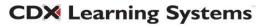

4. When you are ready to review your students' practice test or exam results, click the **Review My Students' Performance** button.

| REVIEW MY STUDENTS' PERFORMANCE              | VIEW AS STUDENT |
|----------------------------------------------|-----------------|
| View Help Documentation  Instructor  Student |                 |

5. The next page will display filter options across the top followed by your students' names and performance in a table below. Please note, students who have not yet completed practice tests in the tool will not populate in the reports.

| << BACK      |                            |                           |               |
|--------------|----------------------------|---------------------------|---------------|
|              | Practice Tests All results | Edit filters              |               |
| Students (5) |                            |                           |               |
| Last name    | First name                 | Practice<br>(times taken) | Average Score |
| Carzola      | Santi                      | 6                         | 40.00%        |
| Lane         | Makenna                    | 7                         | 16.00%        |
| Ozil         | Mesut                      | 6                         | 19.67%        |
| Bellerin     | Hector                     | 2                         | 10.00%        |
|              |                            | ▲ 1 2 ▶                   |               |

**CDX** Learning Systems

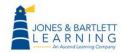

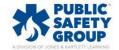

6. Begin by clicking the **Edit filters** option above the report section.

| << BACK       |                           |                           |               |
|---------------|---------------------------|---------------------------|---------------|
| By student Pr | ractice Tests All results | Edit filters              |               |
| Students (5)  |                           |                           |               |
| Last name     | First name                | Practice<br>(times taken) | Average Score |
| Carzola       | Santi                     | 6                         | 40.00%        |
| Lane          | Makenna                   | 7                         | 16.00%        |
| Ozil          | Mesut                     | 6                         | 19.67%        |
| Bellerin      | Hector                    | 2                         | 10.00%        |
|               |                           | <b>↓ 1</b> 2 ▶            |               |

7. Then use the dials under the filter criteria as needed to determine which results to include in the report below. If you wish to review individual student's results, select the **By Student** dial. Then determine which practice test results to include in the report followed by the time period to examine.

| <ul> <li>By student</li> <li>By subject</li> </ul> | <ul> <li>Practice Tests</li> <li>Assessment Tests</li> <li>Both</li> </ul> | <ul> <li>○ Last 3 days</li> <li>○ Last 7 days</li> <li>○ Last 30 days</li> <li>● All results</li> </ul> | Show report |
|----------------------------------------------------|----------------------------------------------------------------------------|----------------------------------------------------------------------------------------------------|-------------|
|                                                    |                                                                            |                                                                                                    | ononreport  |

8. When satisfied with your filter selections, click the **Show report** button.

| Practice Tests     | $\odot$ Last 3 days                                   |
|--------------------|-------------------------------------------------------|
| ○ Assessment Tests | <ul><li>◯ Last 3 days</li><li>◯ Last 7 days</li></ul> |
| ⊖ Both             | ◯ Last 30 days                                        |
|                    | All results     Show report                           |
|                    | ○ Assessment Tests                                    |

Technical Support: www.jblearning.com/techsupport | support@jblearning.com | 1-978-443-5000 | M-F 8:30am - 8:00pm

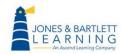

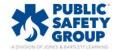

**CDX** Learning Systems

9. The table displays four columns including each student's last and first name, the number of practice tests they have completed, and their average score across all practice tests.

| Students (5) |            |                           |               |
|--------------|------------|---------------------------|---------------|
| Last name    | First name | Practice<br>(times taken) | Average Score |
| Carzola      | Santi      | 6                         | 40.00%        |
| Lane         | Makenna    | 7                         | 16.00%        |
| Ozil         | Mesut      | 6                         | 19.67%        |
| Bellerin     | Hector     | 2                         | 10.00%        |
|              |            |                           |               |
|              |            | 1 2 >                     |               |

10. Click a student's name to review their detailed results.

| First name | Practice<br>(times taken)   | Average Score                                                                       |                                                                           |
|------------|-----------------------------|-------------------------------------------------------------------------------------|---------------------------------------------------------------------------|
| Santi      | 6                           | 40.00%                                                                              |                                                                           |
| Makenna    | 7                           | 16.00%                                                                              |                                                                           |
| Mesut      | 6                           | 19.67%                                                                              |                                                                           |
| Hector     | 2                           | 10.00%                                                                              |                                                                           |
|            | Santing<br>Makenna<br>Mesut | First name     (times taken)       Sant     6       Makenna     7       Mesut     6 | First name(times taken)Average scoreSant640.00%Makenna716.00%Mesut619.67% |

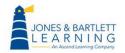

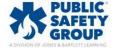

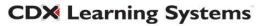

11. Their **User Report** page displays a **Practice Test Review** bar graph revealing the scores achieved on their previous 4 practice tests. Use your mouse pointer to hover over each test instance on the left to populate the **Questions Attempted** pie chart to the right to display the number of questions answered correctly, incorrectly, skipped, and/or not seen for that testing instance.

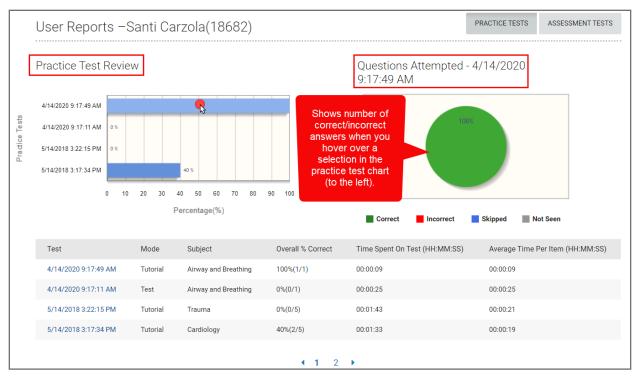

12. Regardless of the testing modes you selected in the report's filter options previously, you must use the respective buttons to the right of the page to toggle between **Practice Tests'** or **Assessment Tests'** results. You cannot view both modes' results simultaneously within the same report.

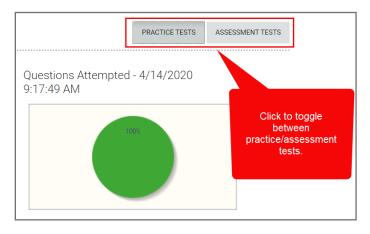

**CDX** Learning Systems

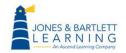

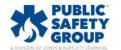

a. When viewing student **Practice Tests**, the table below the charts displays columns for the timestamp of each practice test taken, the practice test mode chosen, the chapter or subject the questions were from, the student scores, their time spent on the test, and finally their average time spent answering each question.

| Futorial | Airway and Breathing | 100%(1/1)      |                                                         |                                                                                                    |
|----------|----------------------|----------------|---------------------------------------------------------|----------------------------------------------------------------------------------------------------|
|          |                      | 100%(1/1)      | 00:00:09                                                | 00:00:09                                                                                                    |
| Test     | Airway and Breathing | 0%(0/1)        | 00:00:25                                                | 00:00:25                                                                                                    |
| Tutorial | Trauma               | 0%(0/5)        | 00:01:43                                                | 00:00:21                                                                                                    |
| Futorial | Cardiology           | 40%(2/5)       | 00:01:33                                                | 00:00:19                                                                                                    |
|          |                      |                |                                                         |                                                                                                    |
|          | utorial              | utorial Trauma | iutorial Trauma 0%(0/5)<br>iutorial Cardiology 40%(2/5) | Trauma         0%(0/5)         00:01:43           utorial         Cardiology         40%(2/5)         00:01:33 |

b. Click on any individual timestamp under the **Test** column for an itemized review of their results.

| Test                 | Mode     | Subject              | Overall % Correct       | Time Spent On Test (HH:MM:SS) | Average Time Per Item (HH:MM:SS) |
|----------------------|----------|----------------------|-------------------------|-------------------------------|----------------------------------|
| 4/14/2020 9:17:49 AM | Tutorial | Airway and Breathing | 100%(1/1)               | 00:00:09                      | 00:00:09                         |
| 4/14/2020 9:17:11 AM | Test     | Airway and Breathing | 0%(0/1)                 | 00:00:25                      | 00:00:25                         |
| 5/14/2018 3:22:15 PM | Tutorial | Trauma               | 0%(0/5)                 | 00:01:43                      | 00:00:21                         |
| 5/14/2018 3:17:34 PM | Tutorial | Cardiology           | 40%(2/5)                | 00:01:33                      | 00:00:19                         |
| **                   |          |                      |                         |                               |                                  |
|                      |          |                      | <ul><li>▲ 1 2</li></ul> | •                             |                                  |

c. A second table lists each individual question attempted, whether it was answered correctly, its subject or chapter, the percent of the class who have answered the same question correctly, the student's confidence rating (if applicable), and the time they spent answering the question. Click on any individual question under the **Item** column to review the question as it was answered by the student.

| st Name : 5/14/20 | 18 3:17:34 PM<br>ew the question as a | newered by th | o etudort               |                   | ↓ Export                                |
|-------------------|---------------------------------------|---------------|-------------------------|-------------------|-----------------------------------------|
|                   | ew the question as a                  |               |                         | 🗸 Co              | orrect 🗙 Incorrect 🚺 Skipped 🛷 Not Seer |
| Item              | Item Status                           | Subject       | Class Average % Correct | Confidence Rating | Time Spent Per Item (HH:MM:SS)          |
| EMT-175           |                                       | Cardiology    | 100.00%                 | 0                 | 00:00:25                                |
| EMT-161           | ×                                     | Cardiology    | 0.00%                   | 0                 | 00:00:15                                |
| EMT-172           | ×                                     | Cardiology    | 0.00%                   | 0                 | 00:00:24                                |
| EMT-181           | ×                                     | Cardiology    | 100.00%                 | 0                 | 00:00:16                                |
| EMT-154           | ×                                     | Cardiology    | 0.00%                   | 0                 | 00:00:13                                |
| EMT-154           | ×                                     | Cardiology    | 0.00%                   | 0                 | 00:00:13                                |

Technical Support: www.jblearning.com/techsupport | support@jblearning.com | 1-978-443-5000 | M-F 8:30am - 8:00pm

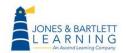

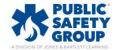

**CDX** Learning Systems

d. Then click **Back to Reports** to return to the results page.

|             | Practice Test May 14 2018 3:17 PM                                                                                                    |
|-------------|----------------------------------------------------------------------------------------------------|
| 1<br>2<br>3 | A 66-year-old female presents with an acute onset of confusion, slurred speech, and an inability to move her right arm and leg. Her airway is patent and she is breathing adequately.<br>Which of the following is the MOST important initial information to obtain about this patient?                                                                                                    |
| 4<br>5      | A) Her initial blood pressure reading                                                                                                    |
|             | B) What she was doing when this began                                                                                                    |
|             | • C) When she was last seen normal                                                                                                    |
|             | D) Whether or not her pupils are equal                                                                                                    |
|             | Feedback :                                                                                                    |
|             | This patient is experiencing signs of an acute ischemic stroke. She may be a candidate for fibrinolytic therapy (drugs that dissolve blood clots) if her symptoms are of less than 3 hours' duration. Some patients may be candidates for fibrinolytic therapy (drugs that dissolve blood clots) if her symptoms are of less than 3 hours' duration. Some patients may be candidates for fibrinolytic therapy for up to 4.5 hours after the onset of symptoms. It is vital to determine exactly (or as close to as possible) when the patient was last seen normal, and pass this information along to the receiving facility. The treatment options for stroke are severely limited if more than 3 hours have past since the symptoms began. Even if 3 hours have passed, prompt action on your part is essential. Assessment of the patient's blood pressure, pupils, and events that preceded the symptoms is important; however, identifying the patient as a candidate for an intervention that may reverse the stroke is critical and will afford her the greatest chance for a positive outcome. |

e. A third and last **Proficiency by Subject** table at the bottom of the User Report page reveals the student's performance by subject or chapter for the given practice test.

| Proficienc | y by Subject |           |              |  |
|------------|--------------|-----------|--------------|--|
| Subjec     | Correct      | Incorrect | My % Correct |  |
| Cardiol    | рду 2        | 3         | 40%          |  |

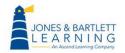

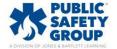

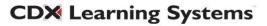

f. When reviewing the student's results for the comprehensive **Assessment Tests**, the first table below the charts will reveal the time stamp of their completed tests, their final score, time spent on the test, and their average time spent answering each question.

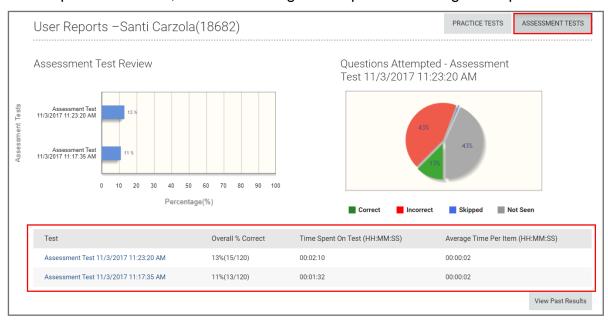

g. Click on any individual timestamp under the **Test** column for an itemized review of their results.

| Test                                  | Overall % Correct | Time Spent On Test (HH:MM:SS) | Average Time Per Item (HH:MM:SS) |
|---------------------------------------|-------------------|-------------------------------|----------------------------------|
| Assessment Tex 11/3/2017 11:23:20 AM  | 13%(15/120)       | 00:02:10                      | 00:00:02                         |
| Assessment Test 11/3/2017 11:17:35 AM | 11%(13/120)       | 00:01:32                      | 00:00:02                         |

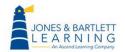

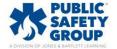

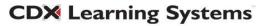

h. A second table lists each individual question attempted, whether it was answered correctly, its subject or chapter, time the student spent answering the question (highlight both columns as they are redundant), and the average score of all students in the class who have answered the same question.

|         |                |                              |                                   | <ul> <li>Correct × Incorrect</li> </ul> | 🕼 Skipped 🛛 🛷 Not See      |
|---------|----------------|------------------------------|-----------------------------------|-----------------------------------------|----------------------------|
| Item    | Item<br>Status | Subject                      | Time Spent Per Item<br>(HH:MM:SS) | Average Time Per Item<br>(HH:MM:SS)     | Class Average %<br>Correct |
| EMT-009 | ×              | Airway and Breathing         | 00:00:02                          | 00:00:02                                | 0.00%                      |
| EMT-449 | ×              | Operations                   | 00:00:02                          | 00:00:02                                | 0.00%                      |
| EMT-032 | ×              | Airway and Breathing         | 00:00:01                          | 00:00:01                                | 0.00%                      |
| EMT-130 | ×              | Cardiology                   | 00:00:02                          | 00:00:02                                | 0.00%                      |
| EMT-453 | ×              | Operations                   | 00:00:02                          | 00:00:02                                | 0.00%                      |
| EMT-421 | ×              | Operations                   | 00:00:02                          | 00:00:02                                | 0.00%                      |
| EMT-025 | ×              | Airway and Breathing         | 00:00:01                          | 00:00:01                                | 0.00%                      |
| EMT-248 | ×              | Medical                      | 00:00:02                          | 00:00:02                                | 0.00%                      |
| EMT-368 | ×              | Obstetrics and<br>Pediatrics | 00:00:02                          | 00:00:02                                | 0.00%                      |
| EMT-170 | ×              | Cardiology                   | 00:00:02                          | 00:00:02                                | 0.00%                      |
| EMT-061 | ×              | Airway and Breathing         | 00:00:02                          | 00:00:02                                | 0.00%                      |
| EMT-541 | ×              | Trauma                       | 00:00:02                          | 00:00:02                                | 100.00%                    |
| EMT-102 | ×              | Airway and Breathing         | 00:00:02                          | 00:00:02                                | 100.00%                    |
| EMT-569 | ×              | Trauma                       | 00:00:01                          | 00:00:01                                | 100.00%                    |
| EMT-307 | ¥              | Obstetrics and<br>Pediatrics | 00:00:02                          | 00:00:02                                | 100.00%                    |

i. Click on any individual question under the **Item** column to review the question as it was answered by the student. If the item is not clickable, that indicates that the student never viewed the question before submitting the test.

| ltem    | ltem<br>Status | Subject              | Time Spent Per Item<br>(HH:MM:SS) | Average Time Per Item<br>(HH:MM:SS) | Class Average %<br>Correct |
|---------|----------------|----------------------|-----------------------------------|-------------------------------------|----------------------------|
| EMT-    | ×              | Airway and Breathing | 00:00:02                          | 00:00:02                            | 0.00%                      |
| EMT-449 | ×              | Operations           | 00:00:02                          | 00:00:02                            | 0.00%                      |

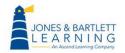

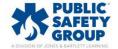

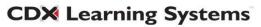

j. Click the **Back to Reports** button to return to the results page when finished.

|                | Assessment Test<br>← → Question 1 of 120                                                                                                    |
|----------------|----------------------------------------------------------------------------------------------------|
| 1<br>2<br>3    | Which of the following would MOST likely cause a reduction in tidal volume?                                                                                                    |
| 4<br>5         | • A) Flaring of the nostrils                                                                                                    |
| 6<br>7         | <ul> <li>B) Accessory muscle use</li> <li>C) Unequal chest expansion</li> </ul>                                                                                                    |
| 8<br>9         | <ul> <li>D) Increased minute volume</li> </ul>                                                                                                    |
| 10<br>11<br>12 | Feedback :<br>Unequal (asymmetrical) or minimal expansion of the chest results in a decrease in the amount of air inhaled per breath (tidal volume). Accessory muscle use and nasal flaring are signs of increased work of                                                                                                    |
| 12<br>13<br>14 | breathing, which represents an attempt to maintain adequate tidal volume (and therefore, minute volume). An increase in tidal volume, respiratory rate, or both would result in an increase in minute volume. It should be noted, however, that a markedly fast respiratory rate would cause a natural decrease in tidal volume. For example, a patient breathing at a rate of 45 breaths/min would likely only inhale air into the anatomic dead space before promptly exhaling it. |

k. Towards the bottom of the User Reports page, a third table will reveal the student's Proficiency by Subject based on this individual exam's results. The information displayed in the table includes the Subject or Chapter, the number of questions answered correctly and incorrectly, the percent of questions answered correctly, and finally, the average proficiency of the class in the subject or chapter.

| Subject                   | Correct | Incorrect | My % Correct | Class Average % Correct |
|---------------------------|---------|-----------|--------------|-------------------------|
| Medical                   | 1       | 6         | 1%           | 1%                      |
| Trauma                    | 3       | 8         | 1%           | 1%                      |
| Airway and Breathing      | 6       | 13        | 1%           | 1%                      |
| Obstetrics and Pediatrics | 2       | 9         | 1%           | 1%                      |
| Cardiology                | 1       | 6         | 1%           | 1%                      |
| Operations                | 2       | 10        | 1%           | 1%                      |

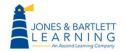

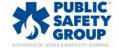

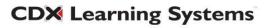

## 13. To return to the TestPrep homepage, scroll up as needed and click the **Back** button in the top left of the page.

| << Back                            |                                             |                |                  |
|------------------------------------|---------------------------------------------|----------------|------------------|
| User Reports –Santi Carzola(18682) |                                             | PRACTICE TESTS | ASSESSMENT TESTS |
|                                    |                                             |                |                  |
| Assessment Test Review             | Questions Attempted<br>Test 11/3/2017 11:23 |                |                  |

14. To review your overall classes' performance by subject or chapter, click the **Edit filters** option and select the **Subject** dial. Then choose your preferences for the remaining filters and click **Show Report.** 

|                            | By student Practice Tests                                                  | All results Edit filters                                          |             |
|----------------------------|----------------------------------------------------------------------------|-------------------------------------------------------------------|-------------|
| O By student<br>By subject | <ul> <li>Practice Tests</li> <li>Assessment Tests</li> <li>Both</li> </ul> | ○ Last 3 days<br>○ Last 7 days<br>○ Last 30 days<br>● All results | Show report |

15. The first column in the table below displays the subject or chapter, followed by the total number of questions answered correctly and incorrectly to date. The classes average score for each subject is shown under the last column.

| Students (5)                                  |                 |             | Answers           |                           |                        |  |
|-----------------------------------------------|-----------------|-------------|-------------------|---------------------------|------------------------|--|
| Practice Tests                                | Subject/chapter | 5 students  | correct/incorrect | Average sco               | Average score : 21.36% |  |
| Airway and Breathing                          |                 |             | <b>¤</b> 26       |                           | 21.21%                 |  |
| ▶ Cardiology                                  |                 | <b>∞</b> 11 | <b>¤</b> 24       |                           | 31.43%                 |  |
| ▶ Medical                                     |                 | ≪ 1         | <b>×</b> 7        |                           | 12.50%                 |  |
| <ul> <li>Obstetrics and Pediatrics</li> </ul> |                 | ≪ 2         | <b>¤</b> 6        | Class average             | 25.00%                 |  |
| ▶ Operations                                  |                 | ≪ 1         | <b>×</b> 7        | for each<br>topic/chapter | 12.50%                 |  |
| ▶ Trauma                                      |                 | <b>⊘</b> 0  | <b>×</b> 11       |                           | 0.00%                  |  |

**CDX** Learning Systems

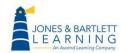

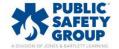

16. Click on any listed chapter to expand it and see a breakdown of the number of students whose scores are above, at, and below average for the class.

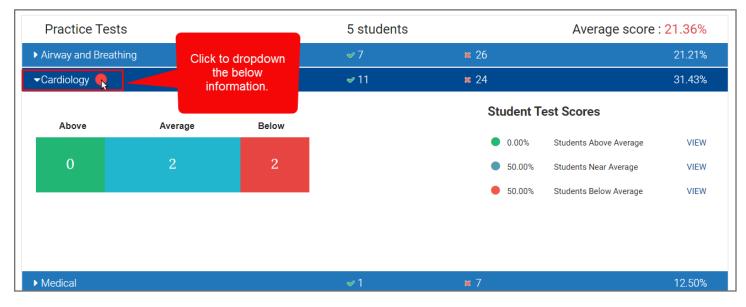

17. You may select the **View** option to the right of each of these brackets to view which individual students fall into the respective average juxtaposed with their average scores in the subject.

|            |              |            | <b>∞</b> 11 <b>×</b>                                                                                          | 3 24                                                                                                    | 31.43% |
|------------|--------------|------------|----------------------------------------------------------------------------------------------------|----------------------------------------------------------------------------------------------------|--------|
| Above<br>O | Average<br>2 | Below<br>2 | This table appears<br>after clicking "View,"<br>showing individual<br>students in the<br>respective category. | Student Test Scores• 0.00%Students Above Average• 50.00%Students Near Average• 50.00%Students Below Average | VIEW   |
| Last name  | First nar    | ne         | Practice<br>(times taken)                                                                                     | Average Score                                                                                               |        |
| Carzola    | Santi        |            | 6                                                                                                    | 33.33%                                                                                                    |        |
| Ozil       | Mesut        |            | 6                                                                                                    | 22.58%                                                                                                    |        |
|            |              |            |                                                                                                    |                                                                                                    |        |

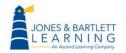

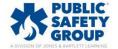

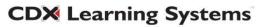